### Brief Intro to R for Flow Packages Users

#### Chao-Jen Wong

Fred Hutchinson Cancer Research Center

30 July, 2010

#### [Introduction](#page-2-0)

[Atomic Vectors](#page-6-0)

**[Matrix](#page-10-0)** 

[data.frame](#page-13-0)

[Lists](#page-16-0)

[Functions](#page-19-0)

The [flowFrame](#page-21-0) and flowSet Classes

#### [Introduction](#page-2-0)

[Atomic Vectors](#page-6-0)

**[Matrix](#page-10-0)** 

[data.frame](#page-13-0)

[Lists](#page-16-0)

[Functions](#page-19-0)

<span id="page-2-0"></span>The [flowFrame](#page-21-0) and flowSet Classes

## Packages

### **Repository**

R distributes software via packages.

- $\triangleright$  CRAN primarily for statistics research and data analysis.
- $\triangleright$  Bioconductor focus on analysis of high-throughput biological data.

### Starting R

Finding packages; installing packages; and attaching packages.

**KOD KAD KED KED DRA** 

- > ## attaching packages
- > library(flowCore)

Install Bioconductor packages (and their dependencies)

- > source("http://bioconductor.org/biocLite.R")
- > biocLite("flowCore")

Install from the flowTrack package

- > pkg <- "myDir/flowTrack\_1.0.0.tar.gz"
- > install.packages(pkg, repos=NULL, type="source")

4 0 > 4 4 + 4 = + 4 = + = + + 0 4 0 +

# Getting Help in R

 $\triangleright$  help.start and HTML help button in the Windows GUI

- help and ?: help('data.frame')
- ▶ help.search, apropos
- $\blacktriangleright$  browseVignettes
- $\blacktriangleright$  RSiteSearch
- $\triangleright$  R Mailing lists

[Introduction](#page-2-0)

[Atomic Vectors](#page-6-0)

**[Matrix](#page-10-0)** 

[data.frame](#page-13-0)

[Lists](#page-16-0)

[Functions](#page-19-0)

<span id="page-6-0"></span>The [flowFrame](#page-21-0) and flowSet Classes

### Atomic Vectors

Vector: one-dimensional array of items of the same type.

```
> # numeric
> L \leq c(1.2, 4.3, 2.3, 4)> W <- c(13.8, 22.4, 18, 18.9)
> # most of functions are vectorized
> length(L)
[1] 4
> area <- L * W> area
[1] 16.56 96.32 41.40 75.60
Other basic data types:
> s <- "a string" # character
> t <- TRUE # logical
> i <- 1L # integer
> i <- 1+1i # complexK ロ ▶ K 個 ▶ K 할 ▶ K 할 ▶ 이 할 → 9 Q Q →
```
# Functions for Creating Vectors

### Functions

- $\blacktriangleright$  c concatenate
- $\blacktriangleright$  : integer sequences
- $\blacktriangleright$  rep repetitive patterns
- $> 1:10$
- [1] 1 2 3 4 5 6 7 8 9 10 > rep(1:2, 3) [1] 1 2 1 2 1 2

#### Exercise

- 1. Read the help page for seq
- 2. Use seq to generate a sequence of even integers between one to ten.

**KORK EXTERNE PROVIDE** 

# Subsetting Vectors

Naming

> ## name the elements of a vector  $> v \leq c(a=1.1, b=2, c=100, d=50, e=60)$  $> v$ 

a b c d e 1.1 2.0 100.0 50.0 60.0

Subsetting with positive indices

 $> v[c(1,3,4)]$ 

a c d 1.1 100.0 50.0

Subsetting with negative indices

 $> v[-c(1:3)]$  # exclude elements

K ロ ▶ K 個 ▶ K 할 ▶ K 할 ▶ 이 할 → 이익(연

d e

[Introduction](#page-2-0)

[Atomic Vectors](#page-6-0)

**[Matrix](#page-10-0)** 

[data.frame](#page-13-0)

[Lists](#page-16-0)

[Functions](#page-19-0)

<span id="page-10-0"></span>The [flowFrame](#page-21-0) and flowSet Classes

### **Matrix**

matrix - two-dimensional vector, all elements share a common type.

```
> x \le matrix(1:25, ncol=5, dimnames=list(letters[1:5],
+ LETTERS[1:5]))
> x
 A B C D E
a 1 6 11 16 21
b 2 7 12 17 22
c 3 8 13 18 23
d 4 9 14 19 24
e 5 10 15 20 25
> x[, 2]a b c d e
6 7 8 9 10
```
K ロ ▶ K 個 ▶ K 할 ▶ K 할 ▶ 이 할 → 이익(연

### **Matrix**

### **Exercise**

1. Remove the second row and the fourth column from x

K ロ ▶ K 個 ▶ K 할 ▶ K 할 ▶ 이 할 → 9 Q Q →

2. Subset x to keep the 'D' column.

[Introduction](#page-2-0)

[Atomic Vectors](#page-6-0)

**[Matrix](#page-10-0)** 

[data.frame](#page-13-0)

[Lists](#page-16-0)

[Functions](#page-19-0)

<span id="page-13-0"></span>The [flowFrame](#page-21-0) and flowSet Classes

### data.frame

- $\blacktriangleright$  A special R structure.
- Analogous to a table where each row represents a sample and each column an attribute of a sample.

### data.frame

```
> df <- data.frame(type=c("case", "case",
+ "control", "control"), time=rexp(4))
> df
```
**KOD KAD KED KED DRA** 

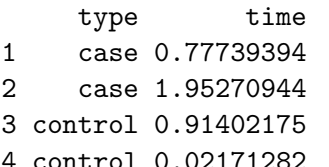

> df\$time

[1] 0.77739394 1.95270944 0.91402175 [4] 0.02171282

 $>$  names (df)

[1] "type" "time"

[Introduction](#page-2-0)

[Atomic Vectors](#page-6-0)

**[Matrix](#page-10-0)** 

[data.frame](#page-13-0)

#### [Lists](#page-16-0)

[Functions](#page-19-0)

<span id="page-16-0"></span>The [flowFrame](#page-21-0) and flowSet Classes

### **Lists**

Recursive data structure – a list can contain other lists and other types of data structures.

```
> 1st <- list(a=1:4, b=c("X", "Y"),
+ uspaper=list(length=11, width=8.5))
> lst
$a$[1] 1 2 3 4
$b
[1] "X" "Y"
$uspaper
$uspaper$length
[1] 11
$uspaper$width
```
K ロ ▶ K 個 ▶ K 할 ▶ K 할 ▶ 이 할 → 9 Q Q →

[1] 8.5

## Subsetting Lists

 $\blacktriangleright$  [[ – extracting a single element from a list  $>$  lst[[1]] [1] 1 2 3 4  $\blacktriangleright$  [ – extracting a sub-list of the list > lst[1]  $a$ [1] 1 2 3 4  $\triangleright$  \$ – accessing list elements by name.  $>$  lst $\lceil$ ["b"]] [1] "X" "Y"

[Introduction](#page-2-0)

[Atomic Vectors](#page-6-0)

**[Matrix](#page-10-0)** 

[data.frame](#page-13-0)

#### [Lists](#page-16-0)

#### [Functions](#page-19-0)

<span id="page-19-0"></span>The [flowFrame](#page-21-0) and flowSet Classes

### **Functions**

> say <- function(name, greeting="hello") + { + paste(greeting, name) + } > say("world")

K ロ ▶ K 레 ▶ K 코 ▶ K 코 ▶ 『코 │ ◆ 9 Q Q ↓

[1] "hello world"

[Introduction](#page-2-0)

[Atomic Vectors](#page-6-0)

**[Matrix](#page-10-0)** 

[data.frame](#page-13-0)

[Lists](#page-16-0)

[Functions](#page-19-0)

<span id="page-21-0"></span>The [flowFrame](#page-21-0) and flowSet Classes

## The flowFrame and flowSet Classes

- $\triangleright$  flowFrame a class representing the data contained in a FCS file.
	- 1. raw measurement
	- 2. keywords in the FCS files
	- 3. annotation for parameters (stains, sample names, range)

K ロ ▶ K 個 ▶ K 할 ▶ K 할 ▶ 이 할 → 9 Q Q →

 $\blacktriangleright$  flowSet - a collection of flowFrame.

# The flowFrame and flowSet Classes

- > library(flowCore)
- > data(GvHD)
- > class(GvHD)
- [1] "flowSet"
- attr(,"package")
- [1] "flowCore"
- > GvHD
- A flowSet with 35 experiments.

An object of class "AnnotatedDataFrame" rowNames: s5a01, s5a02, ..., s10a07 (35 total) varLabels and varMetadata description: Patient: Patient code Visit: Visit number ...: ... name: NA (5 total) **KORKARA REPASA DA VOCA** 

### flowFrame

#### **Subsetting**

 $> f$ [, "FSC-H"] flowFrame object 's5a01' with 3420 cells and 1 observables: name desc range minRange \$P1 FSC-H FSC-Height 1024 0 maxRange \$P1 1023 119 keywords are stored in the 'description' slot

**KOD KAD KED KED DRA** 

#### Extracting raw data

 $\geq$  head(exprs(f))

### Some Methods for flowFrame

 $\blacktriangleright$  exprs

- ▶ colnames, featureNames names
- ▶ keyword, identifier FCS keywords
	- $>$  keyword(f, "FILENAME")

\$FILENAME

- [1] "s5a01"
- **P** parameters parameter annotation
- $\triangleright$  range dynamic range
- riangleright visualization (flowViz)
- $\blacktriangleright$  spillover spillover matrix
- $\triangleright$  transform, filter, Subset and etc. actions

**KOD KAD KED KED DRA** 

### Some Methods for flowFrame xyplot

- > library(flowViz)
- $>$  xyplot(`FSC-H` ~ `SSC-H`, f)
	- $\blacktriangleright$  accessing flowViz:: xyplot.
	- ▶ formula: `FSC-H` ~ `SSC-H`. Variables FSC-H (Y axis of the plot) and SSC-H (X axis of the plot) are the primary variables; sparated ~.

**KORKARA REPASA DA VOCA** 

 $\blacktriangleright$  data: a flowFrame.

## Some Methods for flowSet

#### Working with flowSet

- $\blacktriangleright$  [, [[, \$ subsetting]
- ▶ sampleNames, colnames names
- <sup>I</sup> phenoData, pData metadata
- $\triangleright$  fsApply apply family, flowSet-specific iterator

#### Actions items

compensation, transformation, normalization, filtering and gating

4 0 > 4 4 + 4 = + 4 = + = + + 0 4 0 +

### Some Methods for flowSet **Examples**

#### > head(pData(phenoData(GvHD)))

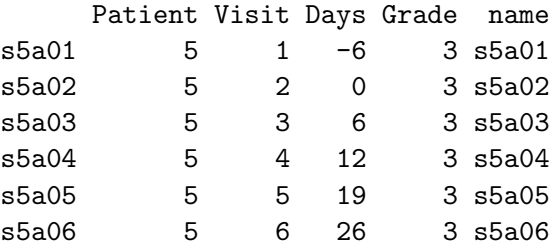

> ## loop over a flowset to get the range for the

**KOD KAD KED KED DRA** 

> ## first three flowFrames

> fsApply(GvHD[1:3], range)

## Selected Reference

- $\triangleright$  Software for Data Analysis: Programming with R by John Chambers.
- $\triangleright$  R Programming for Bioinformatics by Robert Gentleman.
- $\triangleright$  Multivariate Data Visualization with R by Deepayan Sarker.

**KOD KAD KED KED DRA**